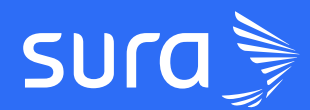

## #AppSegurosSURA Guía Hogar

## Menú Hogar

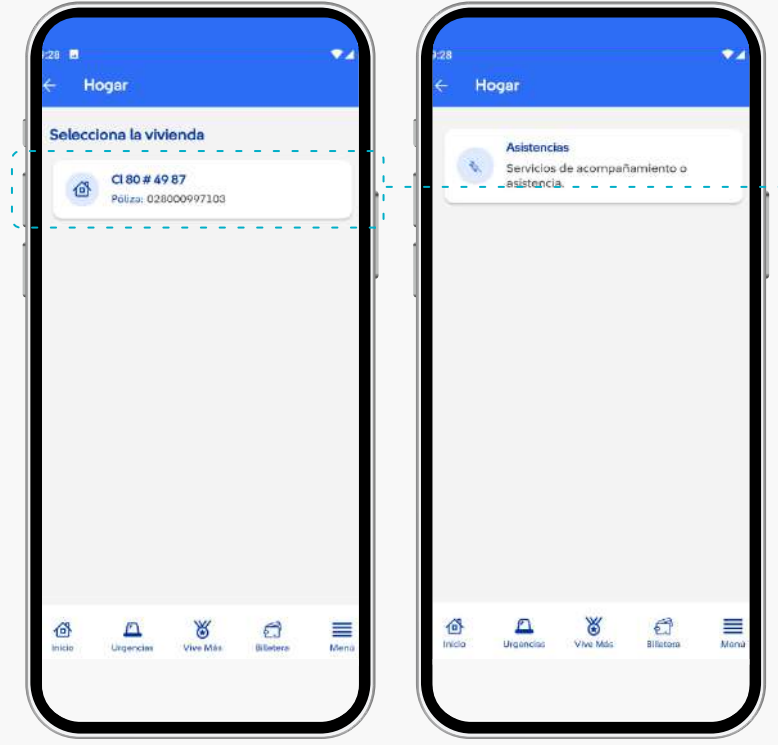

- Al ingresar a hogar, te aparecerán las viviendas en las **1** Aringresar a riogar, le apare<br>que tienes póliza de hogar.
- Selecciona en cual vivienda quieres efectuar la **2** asistencia.
- Al seleccionarlo, te aparecerá un menú con la opción 3 Al seleccionare

## Ingresa por el home de la aplicación al mundo de hogar

## 1.1 Asistencias / En curso e historial

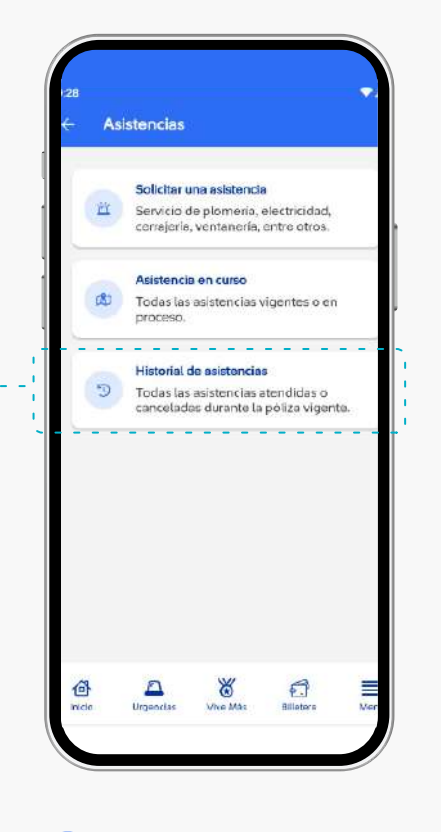

Completa la información de acuerdo con el servicio **2** que requieras.

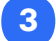

3 Espera a que un experto te sea asignado.

Entra a asistencias en curso o historial para ver la información de los servicios usados y el detalle de estos.

1

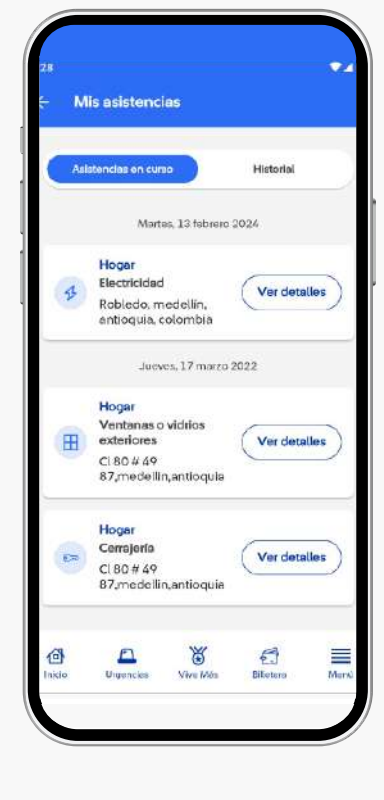

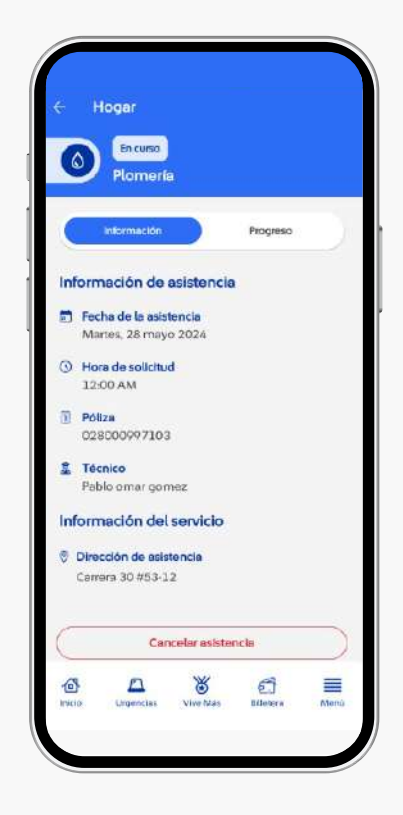

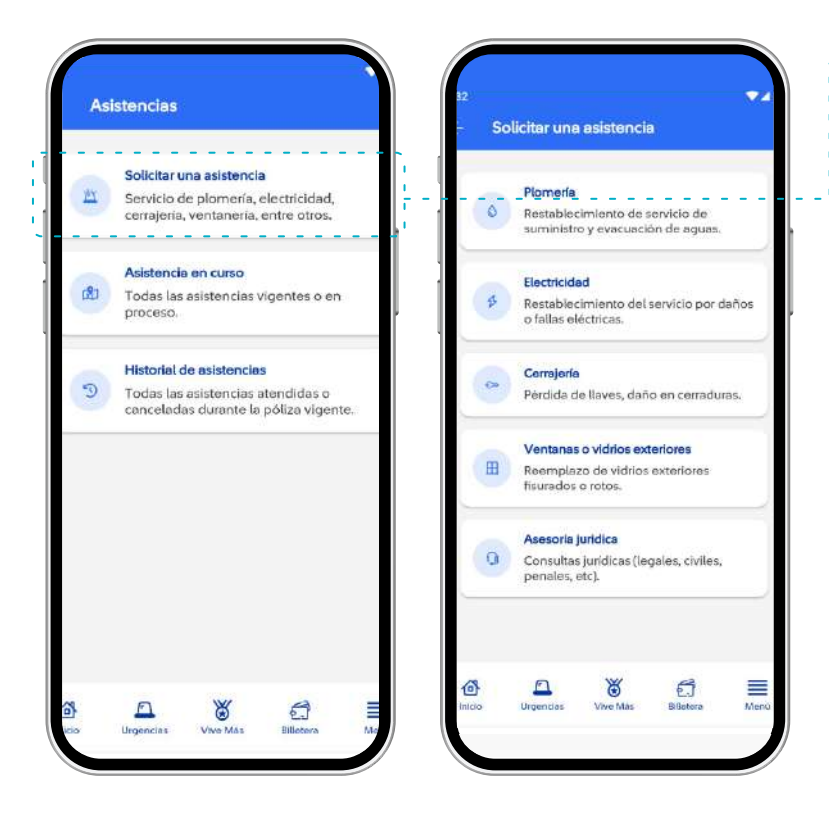

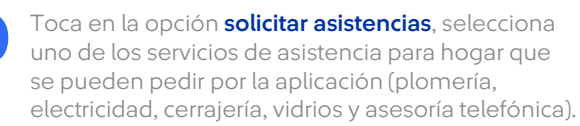

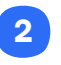

1